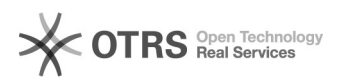

## Подключение общего почтового ящика в Outlook в Интернете

## 22.05.2024 00:59:03

## **Печать статьи FAQ**

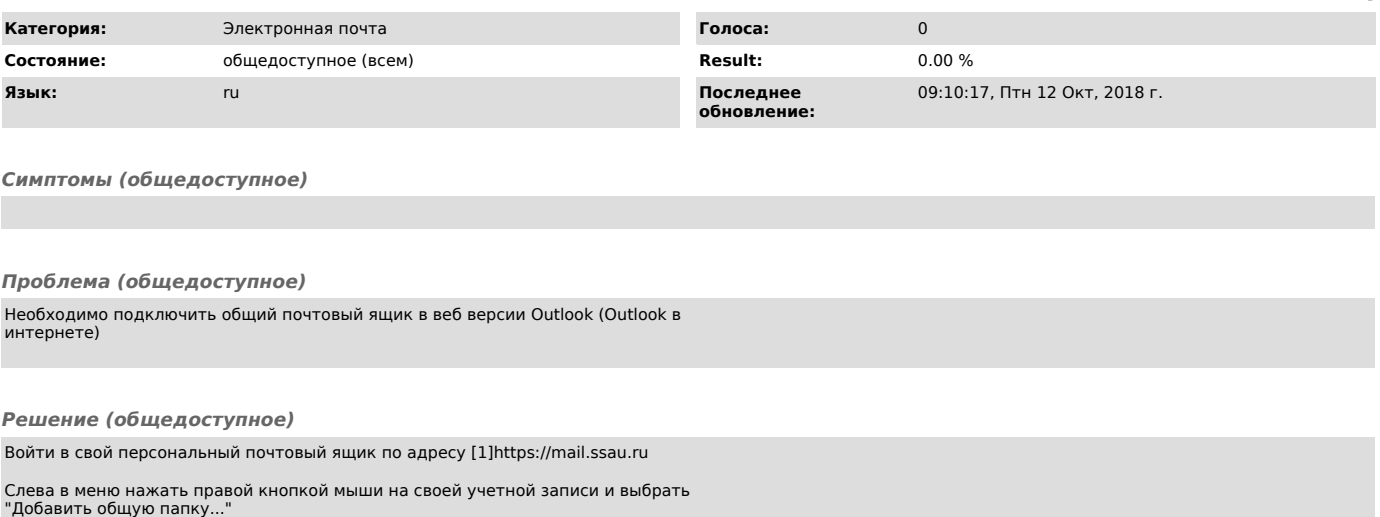

Ввести адрес почтового ящика или его название (либо первые несколько символов) и нажать на поиск. Будет произведен поиск общих почтовых ящиков. Выберете нужный и нажмите кнопку "Добавить"

После добавления общего почтового ящика он появится слева в меню учетных записей.

[1] https://mail.ssau.ru